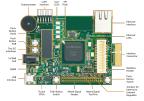

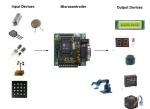

# Interfacing to the external world

# Kizito NKURIKIYEYEZU, Ph.D.

FIG 1. Micro-controllers are used to communicate with other devices, such as sensors, motors, switches, keypads, displays, memory and even other micro-controllers. In a very simplisitic form, a micro-controller system can be viewed as a system that reads from (monitors) inputs, performs processing and writes to (controls) outputs.

## **Microcontroller Interface types**

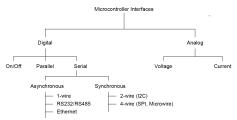

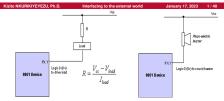

#### FIG 2. Driving a low-power load

It is possible to drive low-power loads directly from the port pins. Note that we usually need a resistor between the supply and the port pin. This resistor is required to limit the current flow to the port. Remember that Each I/O pin can sink or source a maximum current of 40mA. Although each pin can sink or source 40mA current, it must be ensured that the current sourced or sunk from all the ports combined, should not exceed 200mA.

# LED Interface

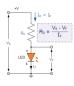

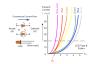

FIG 3. Light Emitting Diodes I-V Characteristics

An LED is a diode; thus, its forward current to voltage characteristics curves can be plotted for each diode color. Note a voltage greater than VI must be applied across the leads of the LED, from anode to cathode, in order for the LED to turn on.

# The need for IC buffer

 Suppose we try to control eight 10 mA LEDs from a single port using the techniques

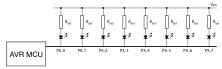

This approach won't work because each I/O pin can sink or source a maximum current of 40mA. Although each pin can sink or source 40mA current, it must be ensured that the current sourced or sunk from all the ports combined, should not exceed 200mA.

Interfacing to the external world

### Kizito NKURIKIYEYEZU, Ph.D.

Interfacing to the external world

## The need for IC buffer

- Buffers can be needed if we need to drive multiple lowpower loads from one microcontroller
- With (5V) TTL buffer, the Logic 0 output is in the range 0 to 1.5V; the Logic 1 output is 3.5 to 5V.
- With (5V) CMOS, the Logic 0 output is 0V; the Logic 1 output is 5V

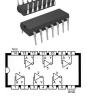

FIG 4. Functional diagram of the 7404, 74LS04, 74HC04, 74HCU04, or 4069UB Hex inverter ICs.

# TTL versus CMOS buffers

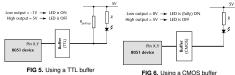

### Notes:

Kizito NKURIKIYEYEZU, Ph.D

- It almost always makes sense to use CMOS logic in your buffer designs wherever possible.
- When working with port pins that do not have internal pull-up resistors, you need to include such resistors (10K will do) at the input to the IC buffer, whatever kind of logic you are using.

Kizito NKURIKIYEYEZU, Ph.D.

January 17, 2023 6 / 40

Kizito NKURIKIYEYEZU, Ph.D.

Interfacing to the external world

7/40

January 17, 2023 5 / 40

## Driving LED with a buffer

A buffer acts as a driver for an LED, as it can provide more drive current than the GPIO pins.

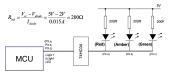

### FIG 7. Buffering three LEDs with a 74HC04

In this approach, there is no need for pull-up resistors with the HC (CMOS) buffers. In this case, we assume that the LEDs are to be driven at 15 mA each. A buffer can provide up to 50 mA total.

## **BJT driver**

How do you drive DC loads requiring currents of up to around 2A, from the port of a microcontroller?

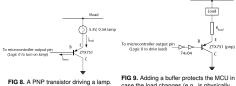

FIG 9. Adding a buffer protects the MCU in case the load changes (e.g., is physically damaged and creates a short-circuit)

January 17, 2023 9 / 40

Kizito NKURIKIYEYEZU, Ph.D. Interfacing to the external world January 17, 2023 8 / 40 Kizito NKURIKIYEYEZU, Ph.D

# Switching off inductive DC loads

- An inductive load is anything containing a coil of wire: common examples are electromechanical relays and motors.
- When the current is removed (i.e., the load is turned off) the voltage across the inductor will increase rapidly as shown in Equation (1). This voltage spike might destroy the circuit connected to the load.

$$V = L \frac{\mathrm{d}I}{\mathrm{d}t} \tag{1}$$

- V is the voltage across the inductor
- L is the inductance
- dl/dt is the rate of change of current flow

## Switching off inductive DC loads

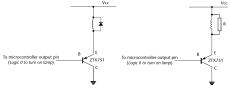

Interfacing to the external world

FIG 10. Protecting transistors against inductive kick with a diode FIG 11. Protecting transistors against inductive kick with a resistor. This is best used for faster current decay after switch off, a resistor can be used in place of the diode

# Example: Driving a high-power IR LED

- Infra-red (IR) LEDs are widely used remote control. They are also a component in many security systems.
- IR LEDs often have higher current requirements than conventional LEDs, but are otherwise connected in the same way.
- For example, the Siemens SFH485 IR LED requires a current of 100 mA, at a forward voltage of 1.5V.
- If we use a 2N2905 transistor—which can handle a maximum load current of 600 mA—*I<sub>LED</sub>* = 100*mA*, a supply voltage of 5V and an LED forward voltage of 1.5V, the required value of R2 is:

$$R2 = \frac{V_{CC} - V_T - V_{CE}}{I_{LED}} = \frac{5V - 1.5V - 0.4V}{0.1A} = 31\,\Omega \qquad (2)$$

The saturation voltage, VCE = 0.4V is from the transistor data sheet.

# Example: Driving a high-power IR LED

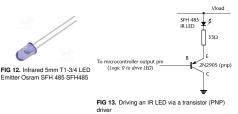

#### Kizito NKURIKIYEYEZU, Ph.D.

Interfacing to the external world

Kizito NKURIKIYEYEZU, Ph.D.

cing to the external world

January 17, 2023 13 / 40

# Example: Driving a large buzzer

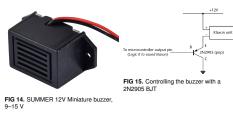

## **MOSFET driver**

How do you control a DC load with high current requirements (up to around 100A) using a microcontroller?

- MOSFETs provide a flexible and cost-effective solution to many high-power applications, able to switch currents of up to 100A or more
- Some MOSFETS can be driven directly from a processor port. However, in most cases it is necessary to drive the device with a higher voltage (12V +) than is available from the port itself.

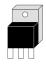

FIG 16. A typical TO-220 power MOSFET

In addition, it is generally good policy to have an extra layer of protection between the ports and any high-power load.

Kizito NKURIKIYEYEZU, Ph.D.

Interfacing to the external world

January 17, 2023 14 / 40

January 17, 2023 12 / 40

Kizito NKURIKIYEYEZU, Ph.D.

Interfacing to the external world

January 17, 2023 15 / 40

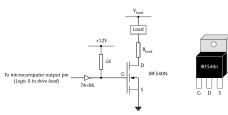

### FIG 17. Using a MOSFET driver

Note that a Logic 0 output is required to switch on the load. Also, note that, as we are using the  $74\times06$  driver for level shifting, the pull-up resistor is required

# Example: Open-loop DC motor control

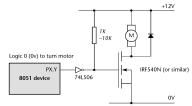

#### FIG 18. Control of a DC motor using a MOSFET driver Circuitry control a 12V, 2A DC motor using a MOSFET driver.Note the use of the diode to protect against inductive kick when the motor is switched off

Kizito NKURIKIYEYEZU, Ph.D.

Interfacing to the external world

January 17, 2023 16 / 40 Kizito NKURIKIYEYEZU, Ph.D.

D. Interfacing to the external world

January 17, 2023 17 / 40

# Solid state relay driver

How do you "switch on" or "switch off" a piece of high-voltage (DC) electrical equipment using a microcontroller?

- A solid state relay (SSR) is an electronic switching device that switches on or off when an external voltage (AC or DC) is applied across its control terminals.
- It serves the same function as an electromechanical relay, but has no moving parts and therefore results in a longer operational lifetime.

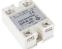

FIG 19. A 40A, 3-32V solid state relay

Each one of these relays is equipped with four screw terminals (for use with ring or fork connectors) and a plastic cover that slides over the top of the relay to protect the terminals.

### Example: Open-loop DC motor control with a SSR

- If we use an appropriate SSR we can simplify this circuit considerably.
- For example, previous example's motor required 2A at up to 12V for correct operation.
- Here we can use an IOR PVNO12 SSR. Unlike the majority of SSRs, this can switch AC or DC loads, of up to 20 V, 4.5A. It has no zero-crossing detection. The control current is a maximum of 10mA, which is compatible with our microcontroller.

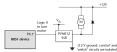

FIG 20. Open-loop DC motor control using a solid-state relay

Kizito NKURIKIYEYEZU, Ph.D.

Interfacing to the external world

January 17, 2023 18 / 40

Kizito NKURIKIYEYEZU, Ph.D.

# Interface with switch inputs

## Types of switches

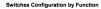

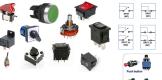

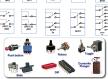

<sup>1</sup>https://www.electronicshub.org/switches/

Kizito NKURIKIYEYEZU, Ph.D. Interfacing to the external world

20/40

### Interface with switches

One way to interface a switch to a microcontroller is shown in Figure 21

- The pin P1.0 must be first programmed as an input pin by writing 1 to its Latch.
- When the switch is open, then the current will flow from VCC to P1.0 and P1.0 will read 1.
- When the switch is closed, then the current will flow from VCC to GND and P1 0 will read 0

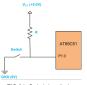

FIG 21. Switch interfacing

### Interface with switches

- The DC design requirement for the interface is to is to make sure that  $IR < I_{IH}$
- To do this, we need to determine the value of the current limiting resistor R in order to protect the P1.0. Assuming  $I_{IH} = 650 uA$ , the value of B is calculated as shown in Equation (3):

$$\mathbf{R} = \frac{V_{CC}}{I_{IH}} = \frac{5V}{650\mu A} = 7692.3\,\Omega$$
(3)

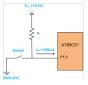

FIG 22. Switch interfacing

Kizito NKURIKIYEYEZU, Ph.D.

Interfacing to the external world

January 17, 2023 21/40 Kizito NKURIKIYEYEZU, Ph.D.

Interfacing to the external world

### **Example: Switch interface**

The code below turns on the LED when the switch is pressed. The LED is off otherwise

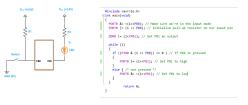

## Naive button circuit Interface

What's wrong with this approach?

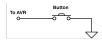

- When the button is released (or open the switch), what is the voltage at the AVR end of the switch?
- Short answer: nobody knows. A wire that's just dangling in the air, on the unconnected side of a switch, can act as an antenna. The voltage on that wire will wiggle around between high and low logic states at whatever frequency the strongest local radio stations (or even "noisy" electrical appliances) broadcast.
- The only thing you do know about this voltage is that it's unreliable.

| Kizito NKURIKIYEYEZU, Ph.D. | Interfacing to the external world | January 17, 2023 23 / 40 | Kizito NKURIKIYEYEZU, Ph.D. | Interfacing to the external world | January 17, 2023 24 / 40 |
|-----------------------------|-----------------------------------|--------------------------|-----------------------------|-----------------------------------|--------------------------|

### Solution – Use a pull-up resistor

- A pullup resistor keeps the voltage at a digital input pin as close as possible to a high state.
- A pull-up resistor is a resistor of a relatively high value that "pulls up" the no ground side of the button to the high voltage level in the absence of a button press.
- Think of pull-up (or pull-down) resistors as setting a default electrical value for the button when it's not pressed

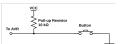

unny 17, 2023

### The need for a pull-up resistor

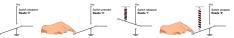

FIG 23. When there is no pull-up, the state FIG 24. With a pull-up resistor, the input pin on the pin is not known when the button is not pressed

will read a high state when the button is not pressed.

> v 17 2022 26/40

<sup>1</sup>For switch and resistive sensor applications, the typical pull-up resistor value is 1-10 kΩ. If in doubt, a good starting point when using a switch is 4.7 kΩ. Some digital circuits, such as CMOS families, have a small input leakage current, allowing much higher resistance values, from around  $10k\Omega$  up to  $1M\Omega$ . The following links shows how such a resistor might be calculated https://learn.sparkfun.com/tutorials/pull-up-resistors/all

<sup>2</sup>Many GPIO pins on an AVR MCU have internal pull-up resistors. Their value of the pull up resistor are specified in the MCU's datasheet. Typical is they range from 20-50K. IIRC. A common, safe maximum value will be 4.7KΩ, maybe as high as 10kΩ

<sup>3</sup>In most cases, you should strive to use internal pull-ups. However, if your internal pull up

|       | is as low as 20K, 10K exte | rnal would not be sate.                        |  |
|-------|----------------------------|------------------------------------------------|--|
| 00140 |                            | the sector design and the sector sector sector |  |

# AVR Internal pull-up resistor

- The AVR chips provide a built-in pull-up resistor for each pin, and you have the option to activate it for any pin that is in input mode.
- That way the AVR side reads a well-defined high voltage level (pulled up by the internal resistor) until you press the button, when the lower-resistance connection to ground through the button dominates, and the pin reads 0 V.

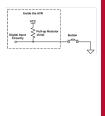

# Switch bouncing

To enable a pull-up, you need to set to HIGH the output pin hardware register. That is, if you'd like to enable the pull-up on PBO, you need to set

Kizito NKURIKIYEYEZU, Ph.D. Interfacing to the external world

January 17, 2023 27 / 40

# **Dealing with switch bounce**

In practice, all mechanical switch contacts bounce (that is, turn on and off, repeatedly, for a short period of time) after the switch is closed or opened<sup>1,2</sup>

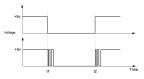

//circuitcellar.com/research-design-hub/design-solutions/how-to-eliminate-switch-bounce/ Kizi

| zito NKURIKIYEYEZU, Ph.D. | Interfacing to the external world | January 17, 2023 2 | 8/40 |
|---------------------------|-----------------------------------|--------------------|------|

## **Dealing with switch bounce**

Without appropriate software design, this can give rise to a number of problems, not least:

- Rather than reading "A" from a keypad, we may read "AAAAA"
- Counting the number of times that a switch is pressed becomes extremely difficult.
- If a switch is depressed once. and then released some time later, the "bounce" may make it FIG 25. Example of a push-button switch appear as if the switch has been pressed again (at the time of release).

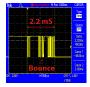

being pressed, as seen on the oscilloscope;

Important reading: Please read A Guide to Debouncing by Jack G. Ganssle

Kitito NKURIKIVEVEZU, Ph.D.

Interfacing to the external world

January 17, 2023 29/40

<sup>1</sup>https://www.eeiournal.com/article/ultimate-guide-to-switch-debounce-part-1/ <sup>2</sup>https

## Switch debouncing- Solution

Debouncing switch input is, in essence, straightforward<sup>3</sup>:

- We read the relevant port pin.
- If we think we have detected a switch depression, we read the pin again (say) 20 ms later.
- If the second reading confirms the first reading, then we assume the switch really has been depressed.

### Notes

- The 20 ms delay depends on the switch used: the data sheet of the switch will provide this information. If you have no data sheet, you can either experiment with different figures or measure directly using an oscilloscope.
- There exists hardware methods to switch debouncing. However, they involve more circuitry (thus, cost) and lead to increase in power consumption. They should be avoided if possible.

<sup>3</sup>https://www.embedded.com/my-favorite-software-debouncers/

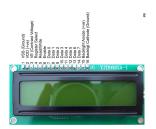

FIG 26. A 16×2 LCD based on HD44780

# Liquid Crystal Display (LCD)

## LCD pin descriptions

- VEE —used for controlling LCD contrast.
- RS —register select
  - RS = 0 to select command register (e.g., clear screen)
  - RS = 1 to select data register (e.g., write something on the LCD)
- R/W, read/write
  - R/W input allows to write information to the LCD or read information from it.
  - R/W = 1 when reading; R/W = 0 when writing.
- E enable—Used to enable the display
  - When E = 0, the LCD ignores R/W, RS, and data bus lines operations
  - When E = 1, the LCD processes the incoming data.
- D0–D7—8-bit data pins used to send information to the LCD or read the contents of the LCD's internal registers.

NOTE: Please read the LCD datashet<sup>4</sup>. More info can also be found enline <sup>5</sup>

<sup>4</sup>https://www.sparkfun.com/datasheets/LCD/HD44780.pdf <sup>5</sup>https:

//www.electronicwings.com/avr-atmega/lcd16x2-interfacing-with-atmega16-32

30 / 40

January 17, 2023

Interfacing to the external world

Kizito NKURIKIYEYEZU, Ph.D.

January 17, 2023 32 / 40

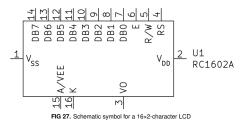

### TAB 1. HD44780U based LCD commands set<sup>6</sup>

| Instruction                           |    |    |                        |                 | 00         | de   |                                                                              |                                                                                                    |                                                                               |                               | Description                                                                                                    | Execution<br>time (max)             |  |
|---------------------------------------|----|----|------------------------|-----------------|------------|------|------------------------------------------------------------------------------|----------------------------------------------------------------------------------------------------|-------------------------------------------------------------------------------|-------------------------------|----------------------------------------------------------------------------------------------------|-------------------------------------|--|
| rarusa                                | ns | nw | 87                     | 85              | 85         | 84   | 83                                                                           | 85                                                                                                    | 81                                                                            | 80                            |                                                                                                    | (when f <sub>up</sub> =<br>272 MHz) |  |
| Clear display                         | 0  | 0  | 0                      | 0               | 0          | 0    | 0                                                                            | 0                                                                                                    | 0                                                                             | 1                             | Clears display and returns cursor to the home position (address E).                                                               | 1.52 ma                             |  |
| Cursor home                           | 0  | 0  | a                      | 0               | 0          | 0    | 0                                                                            | 0                                                                                                    | 1                                                                             |                               | Returns surror to home position. Also returns display being shifted is the original position. CONMI<br>context sensins unchanged. | 1.52 m                              |  |
| Entry mode set                        | 0  | 0  | 0                      | 0               | 0          | 0    | 0                                                                            | 1                                                                                                    | 10                                                                            | 5                             | Sets oursor more direction (RD); specifies to shift the display (R). These operations are performed during data reactive/te.      | 57 µa                               |  |
| Display phioff central                | 0  | 0  | 0                      | 0               | 0          | 0    | 1                                                                            | D                                                                                                    | c                                                                             | 8                             | Sets shift of all display (D), cursor en/off (D), and blink of cursor position character (D).                                     | 37 ga                               |  |
| Cursos/display shift                  | 0  | 0  | 0                      | 0               | 0          | 1    | 50                                                                           | RL.                                                                                                    |                                                                               |                               | Sets cutor-move or display-shift (SIC), shift direction (RL). DDFMM contant remains unchanged.                                    | 07 µa                               |  |
| Function set                          | ٥  | 0  | 0                      | 0               | 1          | DL.  | Ν                                                                            | F                                                                                                    |                                                                               |                               | Sets interface data length (DL), number of display line (H), and character fact (F).                                              | 20 pa                               |  |
| Set D3PAM address                     | a  | 0  | a                      | 1 CORAN address |            |      | Sets the CDRAM address. CDRAM data are sent and received after this setting. | 37 ps                                                                                                    |                                                                               |                               |                                                                                                    |                                     |  |
| Set DDRAM address                     | a  | 0  |                        | 1 DDRAM address |            |      |                                                                              |                                                                                                    | Sets the DDRAM address. DDRMII data are sent and received after this setting. | 37.95                         |                                                                                                    |                                     |  |
| Plead burry lleg &<br>address counter | a  | 1  | BF COPUMICOPUM address |                 |            | iess |                                                                              | Pleads bury flag (DP) industing internal operation being performed and reads CGRAM or DDPMM<br>address counter cantents (depending on previous instruction). | a yes                                                                         |                               |                                                                                                    |                                     |  |
| INTE CORM or<br>DORAM                 | ,  | 0  |                        |                 | Write Data |      |                                                                              |                                                                                                    |                                                                               | White data to CGRAM or DORMA. | 07 µ0                                                                                                    |                                     |  |
| Read from CO/DDRAM                    |    | 1  |                        |                 |            | Ret  | d Dela                                                                       |                                                                                                    |                                                                               |                               | Read date from CORMM or DORMM.                                                                                                    | 37 10                               |  |

Instruction bit names

ID - 0 - desember curver position, 1 = instrument curver position; 6 = 0 = no display shift, 1 = display shift, 0 = 0 = display shift, 1 = display shift, 1 = display shift, 0 = 0 = display shift, 1 = display shift, 1 =

Interfacing to the external world

<sup>6</sup>https://en.wikipedia.org/wiki/Hitachi\_HD44780\_LCD\_controller

Kizito NKURIKIYEYEZU, Ph.D.

Interfacing to the external world

Kizito NKURIKIYEYEZU, Ph.D.

LCD connection to an MCU

An LCD can be interfaced either with an 8-bit mode or in a 4-bit mode

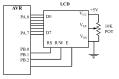

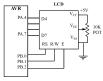

January 17, 2023 33 / 40

FIG 28. LCD Connections for 8-bit Data FIG 29. LCD Connections Using 4-bit Data

# LCD Connections Using 4-bit Data

- In 4-bit mode, data/command is sent in a 4-bit (nibble) format.
- In this case, first a higher 4-bit is sent then the lower 4-bit of data/command is sent
- Only 4 data pins of 16x2 of LCD are connected to the microcontroller and other control pins RS (Register select), RW (Read/write), E (Enable) is connected to other GPIO Pins of the controller.
- Thus, this configuration is preferred because it only uses four GPIO pins

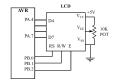

January 17, 2023 34 / 40

FIG 30. LCD Connections Using 4-bit Data

Kizito NKURIKIYEYEZU, Ph.D.

Interfacing to the external world

January 17, 2023 35 / 40

Kizito NKURIKIYEYEZU, Ph.D.

Interfacing to the external world

# Sending commands and data to LCDs

To send data and commands to LCDs you should do the following steps:  $^{7} \ensuremath{\mathsf{C}}$ 

- Step 1 —Initialize the LCD.
- Step 2 —Send any of the commands from Table 1 to the LCD.
- Step 3 —Send the character to be shown on the LCD.

| Code             |    |     |     |     |     |     |     |     |     |     |                                                                          |
|------------------|----|-----|-----|-----|-----|-----|-----|-----|-----|-----|--------------------------------------------------------------------------|
| Instruction      | RS | R/W | DB7 | DB6 | DB5 | DB4 | DB3 | DB2 | DB1 | DBO | Description                                                              |
| Clear<br>display | 0  | 0   | 0   | 0   | 0   | 0   | 0   | 0   | 0   | 1   | Clears entire display and<br>sets DDRAM address 0 in<br>address counter. |

FIG 31. A numerical description of the LCD's "clear screen" command

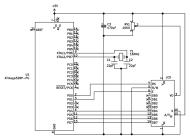

FIG 32. LCD connection to an ATMega328 using a 4-bit data configuration

#### <sup>7</sup>Notice that steps 2 and 3 can be repeated many times

| Kizito NKURIKIYEYEZU, Ph.D.                                                                                                    | Interfacing to the external world | January 17, 2023 | 37 / 40 |    | Kizito NKURIKIYEYEZU, Ph.D.        | Interfacing to the external world | January 17, 2023 | 38 / 40   |  |  |
|----------------------------------------------------------------------------------------------------|-----------------------------------|------------------|---------|----|------------------------------------|-----------------------------------|------------------|-----------|--|--|
|                                                                                                    |                                   |                  |         |    |                                    |                                   |                  |           |  |  |
| void LCD send comm                                                                                                    | and (uint8 t command              | ) {              |         |    | void LCD init (void)               |                                   |                  |           |  |  |
|                                                                                                    | bble, then lowert nil             |                  | 2       |    |                                    |                                   |                  |           |  |  |
|                                                                                                    | 0x0F)   ( command &               |                  |         | 3  | DDRD = 0b11111111                  |                                   |                  |           |  |  |
|                                                                                                    | ts instruction regis              |                  | а       | 4  |                                    | ; // return cursor                | home             |           |  |  |
| register)*/                                                                                                    |                                   |                  |         |    |                                    | via PD7~PD4, 2 line               |                  | 0 (5x8    |  |  |
| PORTD &= ~ (1< <pi< th=""><th>N RS);</th><th></th><th></th><th></th><th>pixel) */</th><th></th><th>. 2007 20110</th><th></th></pi<>                                            | N RS);                            |                  |         |    | pixel) */                          |                                   | . 2007 20110     |           |  |  |
|                                                                                                    | and wait for the ch               | anges to tak     | e       | 6  | LCD command(0x28)                  |                                   |                  |           |  |  |
| effect */                                                                                                    |                                   |                  |         | 7  |                                    | ,<br>cursor off, blinkin          | ng cursor of     | f*/       |  |  |
| PORTD  = (1< <pin< th=""><th>I EN);</th><th></th><th></th><th>8</th><th>LCD command (0x0C)</th><th></th><th></th><th></th></pin<>                                              | I EN);                            |                  |         | 8  | LCD command (0x0C)                 |                                   |                  |           |  |  |
| _delay_us(1);                                                                                                    |                                   |                  |         | 9  |                                    |                                   |                  |           |  |  |
| /*Disable the er                                                                                                    | able pin*/                        |                  |         | 10 |                                    |                                   |                  |           |  |  |
| PORTD &= ~ (1< <pi< th=""><th>N_EN); _delay_us(20</th><th>0);</th><th></th><th>11</th><th colspan="6">1 /*clear the LCD and wait a bit*/</th></pi<>                            | N_EN); _delay_us(20               | 0);              |         | 11 | 1 /*clear the LCD and wait a bit*/ |                                   |                  |           |  |  |
| /*sends lower ni                                                                                                    | bble of command byte              | */               |         | 12 | LCD command(0x01)                  | ; delay ms(2);                    |                  |           |  |  |
| PORTD = (PORTD &                                                                                                    | 0x0F)   (_command <               | < 4);            |         | 13 | }                                  |                                   |                  |           |  |  |
| /*Enable E_PIN                                                                                                    | I and wait for the c              | hanges to ta     | ke      |    |                                    | LISTING 2: Initializing the LCD   |                  |           |  |  |
| effect */                                                                                                    |                                   |                  |         |    |                                    | LISTING 2. Initializing the LOL   |                  |           |  |  |
|                                                                                                    | I_EN); _delay_us(1);              |                  |         |    | The course website                 | e has a complete implem           | entation the o   | odo       |  |  |
| /*Disable the                                                                                                    |                                   |                  |         |    |                                    |                                   |                  |           |  |  |
| PORTD &= ~ (1< <pi< td=""><th>N_EN); _delay_ms(2);</th><td></td><td></td><th></th><td></td><th>library. See this web pag</th><td>e tor info on ho</td><td>ow to use</td></pi<> | N_EN); _delay_ms(2);              |                  |         |    |                                    | library. See this web pag         | e tor info on ho | ow to use |  |  |
| }                                                                                                    |                                   |                  |         |    | it.                                |                                   |                  |           |  |  |
| Kittito NKURIKIYEYEZU Ph D                                                                                                    | Interfacing to the external world | January 17, 2023 | 39/40   |    | Kirito NKURIKIYEYEZU Ph D          | Interfacing to the external world | January 17, 2023 | 40/40     |  |  |

# The end